# **9** Qualification

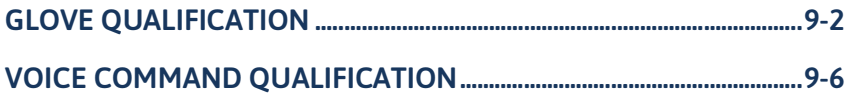

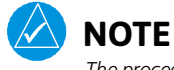

*The procedures described in this section are not authorized for completion during flight. All tasks must be performed while the aircraft is on the ground.*

# **Glove Qualification**

The touchscreen uses capacitive touch technology to sense the proximity of skin to the display. A glove creates a barrier between the skin and the display glass, potentially reducing the ability of the display to detect touches.

This procedure qualifies a specific glove for use with the touchscreen. Due to differences in finger size and glove size, the qualification procedure is specific to the pilot/glove and GTN combination. Multiple units must be evaluated individually.

# **GLOVE SELECTION CONSIDERATIONS**

- Thinner gloves perform better than thicker gloves.
- Leather gloves, and gloves designed specifically for use with capacitive touchscreen devices, are often found to be acceptable.
- To improve touchscreen sensitivity while wearing gloves, use the pad of your finger instead of the tip during touch interactions.

# **GLOVE QUALIFICATION GUIDANCE**

- Checklist 1 contains the tasks required to qualify a glove.
- Checklist 2 contains tasks that are not required to qualify a glove, but may limit how some functions are accessed while wearing a glove.

### **GLOVE QUALIFICATION STEPS**

Complete only the tasks for the capabilities relevant to the installed navigator.

- 1. Sitting in the pilot's seat, start the unit in demo mode (push and hold the **Direct To** key during power up).
- 2. Perform the tasks presented in each checklist, tapping the specified keys with a non-gloved finger. It is not necessary to record any results for this step.
- 3. Repeat step 2 using a gloved hand.
- 4. For each task, determine whether the touchscreen response is the same or worse than without the glove.
- 5. Record the results in the applicable column. Items that may cause the operation to be worse include, but are not limited to:
	- Multiple attempts to select a key
	- Unintentional selection of adjacent key(s)
	- Excessive force on the touchscreen to select a key
- 6. If all applicable tasks produce the same response with and without a glove, you may use the glove in flight.

### **GLOVE QUALIFICATION PROCEDURE**

Pilot:

Glove Description:

Circle the applicable navigator.

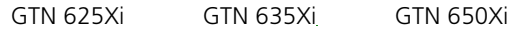

GTN 725Xi GTN 750Xi

### CHECKLIST 1: REQUIRED TASKS

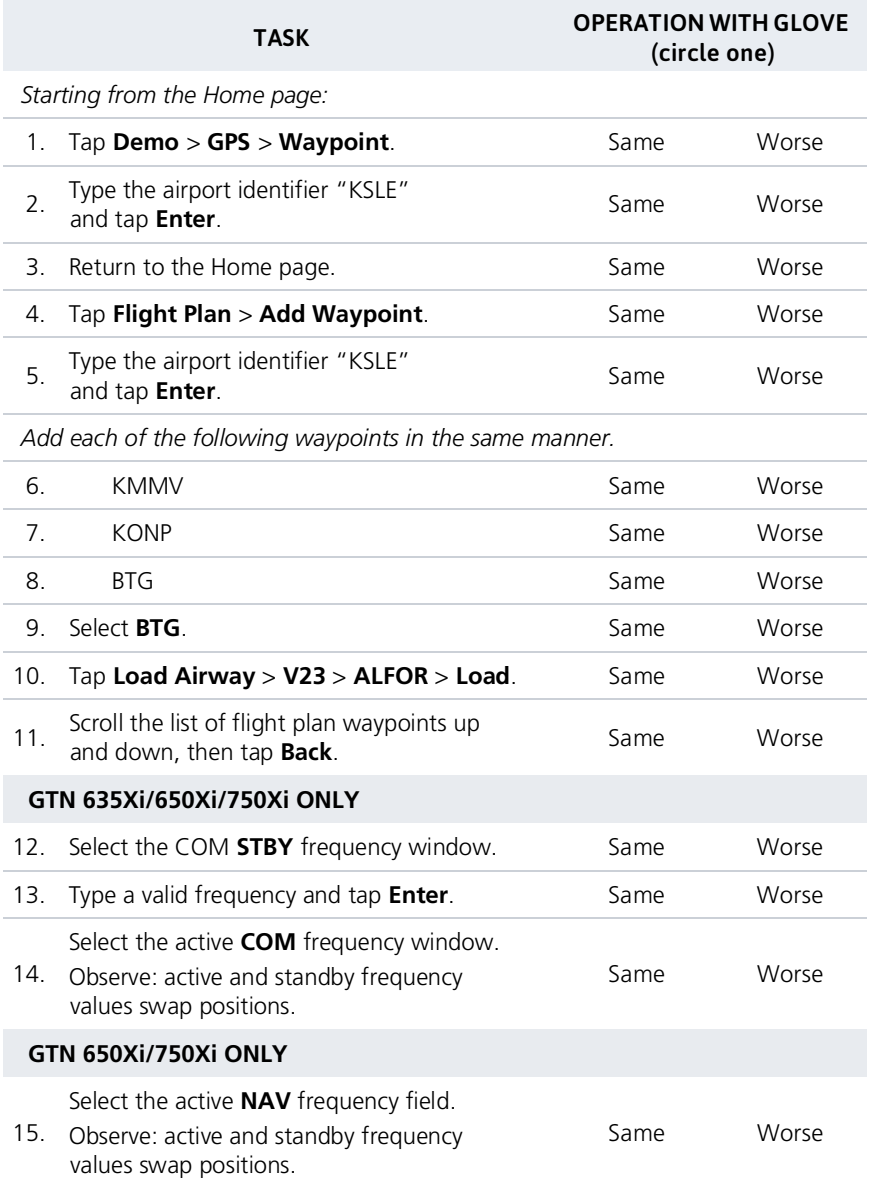

### **CHECKLIST 2: NON-REQUIRED TASKS**

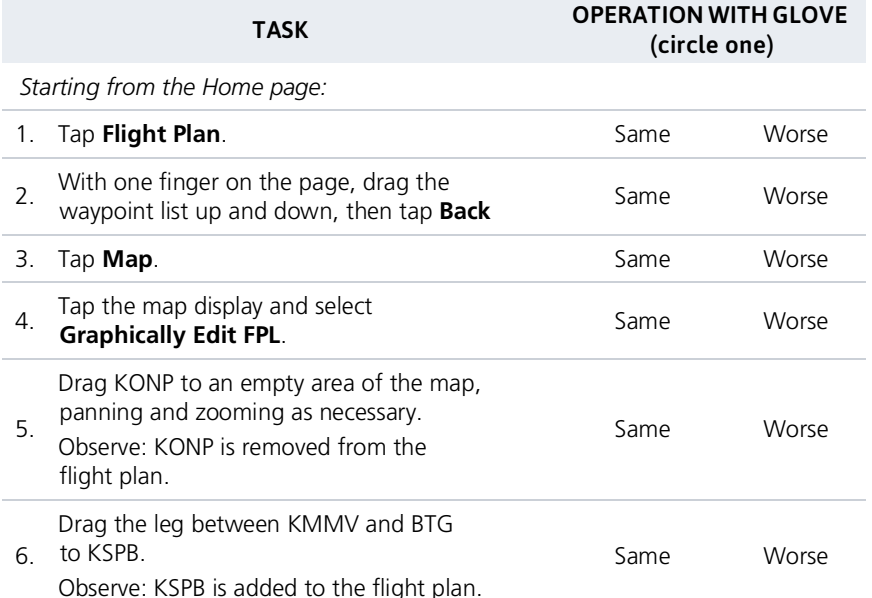

# **Voice Command Qualification**

### **Qualification Procedure Requirements**

- GMA 35/350
- Valid GPS position
- Aviation headset and MIC
- English proficiency

This procedure qualifies the Telligence Voice Command voice recognition feature for use by the pilot and/or copilot.

Crew members must be proficient in English and comfortable with speaking into an aviation headset

# **ACCEPTANCE CRITERIA**

Minimum passing score: 85% (17 out of 20) Allowable number of attempts: 1

## **VOICE COMMAND GUIDELINES**

- Position headset MIC approximately 1/8" away from mouth. Align with bottom lip to avoid breathing into the microphone.
- Review commands before performing the qualification.
- Enunciate each word, maintaining a normal tone, volume, and cadence.
- After activating the PTC switch, pause briefly before speaking the command.

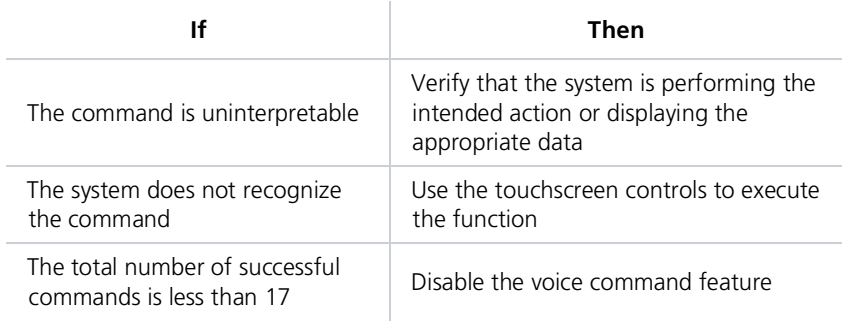

A list of all performed commands is available in the Voice Command History. From the Home page, tap System > Voice Commands > Command History.

### **ALTERNATE COMMANDS**

Not all features listed in this qualification may pertain to your aircraft's configuration. Speak the alternate phrase if the initial command is not applicable to your system.

Example: The command is "Toggle COM 2," but the unit is not equipped with a COM radio. In this case, speak the alternate command: "Say distance."

### **VOICE COMMAND QUALIFICATION**

- 1. Start the unit in normal mode and acquire a GPS position.
- 2. Perform checklist tasks in the order presented. For each task:
	- Push and hold **PTC** switch
	- Speak the provided command and then release switch. For commands pertaining to non-applicable features, speak the alternate command.
	- Listen for the audible tone
- 3. Record the result in the provided column.

For audible tone definitions and feature activation/deactivation steps, refer to Telligence Voice Command in section 2.

#### **CHECKLIST: VOICE COMMANDS**

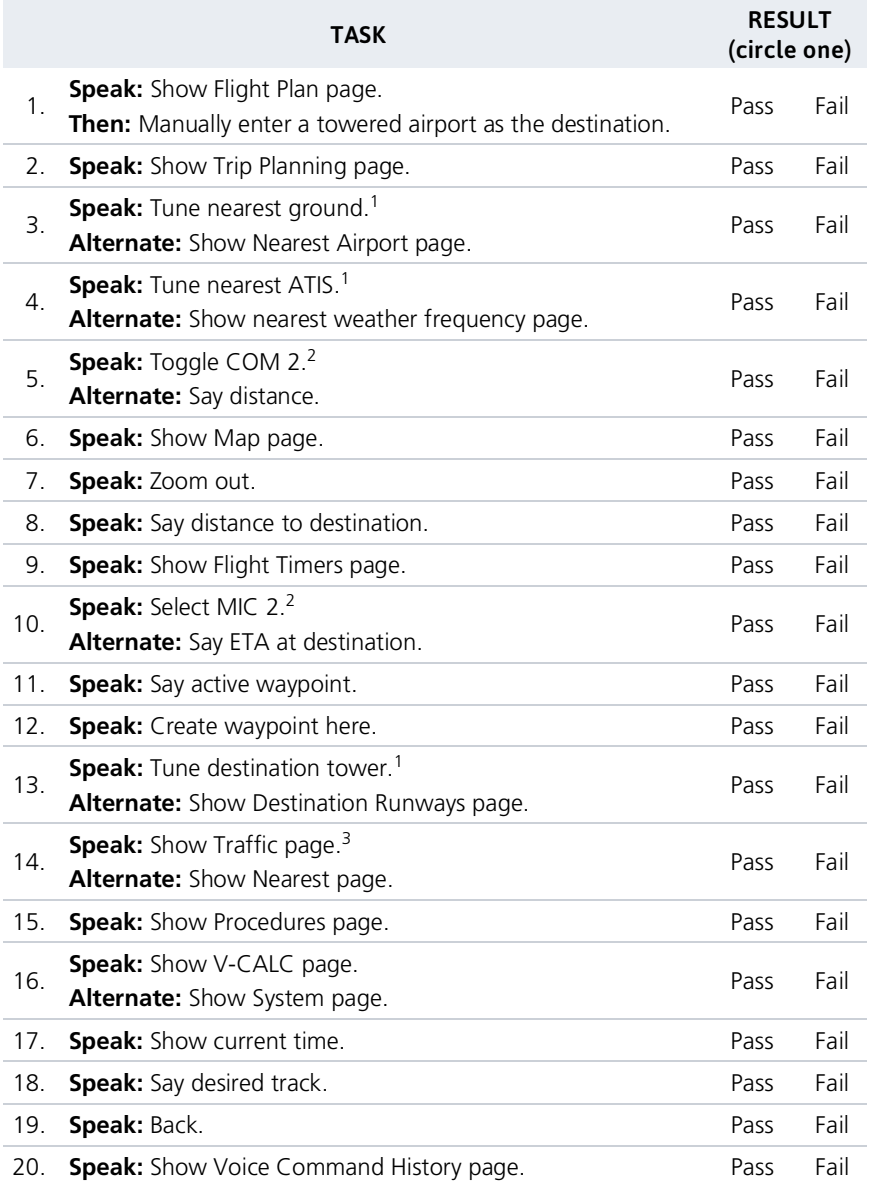

<sup>1</sup> Requires GTN Xi COM radio feature. <sup>2</sup> Requires two COM radios connected to GMA.<br><sup>3</sup> Requires traffic capability on GTN Xi.